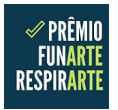

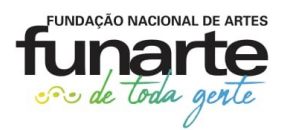

### **PRÊMIO FUNARTE RESPIRARTE – Perguntas e Respostas**

## **1. Qual o objeto do Prêmio Funarte RespirArte?**

Premiar 1600 (mil e seiscentas) produções artísticas registradas em vídeo, voltadas para as áreas artísticas: Artes Visuais, Dança, Teatro, Circo, Música e Artes Integradas.

## **2. Quem pode participar?**

- a) Pessoas físicas (brasileiros natos ou naturalizados), maiores de 18 anos, que residam no país e tenham atuação comprovada na área escolhida.
- b) Pessoas jurídicas, com ou sem fins lucrativos, de natureza cultural, tais como produtores artísticos, companhias ou grupos, com sede no país e atuação comprovada na área escolhida.

## **3. Quais as ações abrangidas por cada categoria do edital?**

- a) Artes Visuais: Produções artísticas em Artes Visuais, registradas em vídeo, nas diferentes práticas contemporâneas como: performance, vídeo de artistas, videomapping, arte sonora, entre outras, bem como nas demais práticas convencionais e suas interfaces para veiculação em plataformas digitais, como pintura, escultura, desenho, gravura, fotografia.
- b) Dança: Produções artísticas em Dança, registradas em vídeo, em seus diversos segmentos, para veiculação em plataformas digitais.
- c) Teatro: Produções artísticas em Teatro, registradas em vídeo, nas diversas modalidades da linguagem teatral, tais como: contação de histórias, teatro de bonecos, teatro de fantoches, teatro de sombras, monólogos, leituras dramáticas, drama, humor, entre outras, para veiculação em plataformas digitais.
- d) Circo: Produções artísticas em Circo, registradas em vídeo, nas diversas modalidades circenses, para veiculação em plataformas digitais.
- e) Música: Produções artísticas em Música, registradas em vídeo, com performances musicais de artistas ou grupos, sem restrição quanto a estilo ou gênero musical, para veiculação em plataformas digitais.
- f) Artes Integradas: Produções artísticas, registradas em vídeo, direcionadas para as linguagens de artes visuais, circo, dança, teatro e música de forma integrada, para veiculação em plataformas digitais.

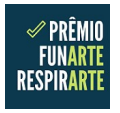

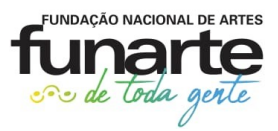

## **4. Como será a distribuição dos Prêmios?**

Artes Visuais – 270 prêmios Circo – 270 prêmios Dança – 270 prêmios Teatro – 270 prêmios Música – 270 prêmios Artes Integradas – 250 prêmios

### **5. Qual o valor do prêmio?**

O valor do prêmio é de R\$2.500,00 (valor bruto). Serão descontados os tributos vigentes.

### **6. Como será o pagamento do prêmio?**

O pagamento será efetuado em parcela única, diretamente na conta bancária do contemplado (pessoa física ou jurídica), após o contemplado comprovar a veiculação do vídeo, segundo as normas do edital, com a entrega do relatório final (o modelo será disponibilizado no portal da Funarte: www.funarte.gov.br).

#### **7. Qual o prazo para veiculação do vídeo?**

O período para veiculação será informado quando for publicado o resultado final do prêmio.

### **8. Qual deve ser a duração do vídeo?**

As produções de Artes Visuais, Circo, Música e Artes Integradas devem ter duração de 01 a 30 minutos, incluindo os créditos.

As produções de Dança e Teatro devem ter a duração de 05 a 30 minutos, incluindo os créditos.

### **9. Devo enviar o vídeo com as logomarcas da Funarte?**

Não. As logomarcas devem ser incluídas nos créditos apenas se o vídeo for contemplado com o prêmio.

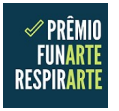

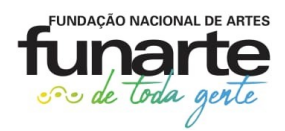

## **10. A duração do vídeo influenciará a nota?**

Não. O tempo do vídeo não é um critério de avaliação.

# **11. Como será feita a avaliação dos vídeos?**

Cada vídeo será avaliado por uma Comissão de Seleção, seguindo os critérios do edital:

- a) Qualidade artística do produto (0 a 70 pontos);
- b) Relevância do produto para a área artística de inserção (0 a 10 pontos);
- c) Caráter inovador (0 a 10 pontos);
- d) Experiência e qualificação do proponente (0 a 10 pontos).

# **12. Qual é o período de inscrição?**

As inscrições, com prazo de 45 dias, começarão às 9h01min, horário de Brasília, a partir do primeiro dia útil após a data da publicação do edital no Diário Oficial da União, e se encerram às 17h59min, no último dia.

## **13. Como se inscrever no edital?**

As inscrições são gratuitas e deverão ser feitas exclusivamente pela internet mediante o preenchimento e envio do formulário de inscrição por meio de link disponível no portal da Funarte (www.funarte.gov.br).

### **14. Posso fazer inscrição por outro meio?**

Não. Somente por meio do formulário online.

## **15. Posso inscrever mais de um projeto?**

Não. Cada proponente deverá escolher apenas uma categoria e poderá concorrer somente com 01 (um) projeto.

# **16. O que acontece se eu preencher o formulário de inscrição mais de uma vez?**

No caso de mais de uma inscrição pelo mesmo proponente, será válida apenas a **primeira** proposta cadastrada por CPF/CNPJ. O proponente deverá preencher todos os campos obrigatórios do formulário para validar a sua inscrição.

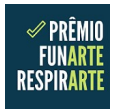

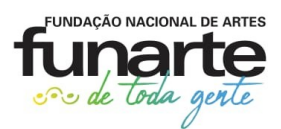

**Importante:** O proponente poderá salvar o rascunho do formulário e realizar alterações até o término do prazo para inscrição. Não serão aceitos rascunhos de propostas. Não se esqueça de enviar o formulário para concluir a inscrição.

## **17. Como saber se a minha inscrição foi aceita?**

Após a inscrição, o proponente receberá um comprovante do preenchimento do formulário.

## **18. Devo enviar a documentação complementar no momento da inscrição?**

Não. Apenas os proponentes selecionados na segunda etapa devem enviar a documentação complementar.

## **19. Como compartilhar o link para o meu vídeo?**

Fizemos um vídeo para ensinar o passo a passo de como colocar seu vídeo em uma plataforma de compartilhamento online e compartilhar o link: [https://www.youtube.com/watch?v=9\\_pR5dy5rak.](https://www.youtube.com/watch?v=9_pR5dy5rak)

### **20. Como anexar o currículo no formulário?**

Salve o arquivo em .pdf e faça upload na área indicada. O arquivo deve ter o tamanho máximo de 10MB.

# **21. Posso compartilhar link de "arquivo em branco", que não contenham informações?**

Quando você compartilhar o link, este deverá já conter o vídeo concluído. Caso o link esteja vazio ou bloqueado, o proponente será desqualificado.

### **22. Sou obrigado a concordar as declarações do formulário?**

Sim, caso contrário não poderá efetivar a inscrição.

# **23. Conseguirei me inscrever depois do prazo?**

Não. O dia e o horário seguem as orientações do Edital, com chave de fechamento automática.

**Importante** – Após o encerramento das inscrições, não será possível acessar o sistema ou efetuar nenhuma modificação no projeto.

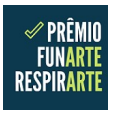

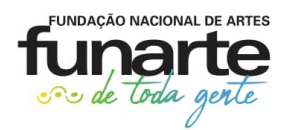

## **24. Não concordo com o resultado, o que eu faço?**

Todo proponente tem direito de entrar com recurso nas fases de habilitação e de avaliação, apresentando a devida justificativa. Preencha o formulário correspondente à fase em questão (Anexo I ou II do edital) e envie para o endereço eletrônico indicado no próprio formulário.

Os anexos encontram-se disponíveis para preenchimento na página do edital.

## **25. Como obter as certidões descritas na documentação complementar?**

Apenas os selecionados na segunda fase precisam enviar a documentação complementar. Para gerar as certidões, acesse os links correspondentes:

 Certidão Negativa de Débitos de Tributos e Contribuições Federais – Pessoa Física:

[http://servicos.receita.fazenda.gov.br/Servicos/certidao/CNDConjuntaInter/](http://servicos.receita.fazenda.gov.br/Servicos/certidao/CNDConjuntaInter/InformaNICertidao.asp?tipo=2) [InformaNICertidao.asp?tipo=2](http://servicos.receita.fazenda.gov.br/Servicos/certidao/CNDConjuntaInter/InformaNICertidao.asp?tipo=2)

 Certidão Negativa de Débitos de Tributos e Contribuições Federais – Pessoa Jurídica:

[http://servicos.receita.fazenda.gov.br/Servicos/certidao/CNDConjuntaInter/](http://servicos.receita.fazenda.gov.br/Servicos/certidao/CNDConjuntaInter/InformaNICertidao.asp?tipo=1) [InformaNICertidao.asp?tipo=1](http://servicos.receita.fazenda.gov.br/Servicos/certidao/CNDConjuntaInter/InformaNICertidao.asp?tipo=1)

 Certidão Negativa de Débitos Trabalhistas (CNDT): [http://www.tst.jus.br/certidao](https://webmail.funarte.gov.br/owa/redir.aspx?C=vO5R2eUyF7P-6swl_1cbaIs7wILrxQV3M_y3N1ek72BdYFqX9RDYCA..&URL=http%3A%2F%2Fwww.tst.jus.br%2Fcertidao)

### **26. Como acompanhar os prazos do edital?**

Siga as redes sociais da Funarte ou acesse o portal da Funarte ([www.funarte.gov.br\)](http://www.funarte.gov.br/), para acompanhar as etapas do edital.

### **27. Ainda estou com dúvidas. O que faço?**

Entre em contato pelo e-mail [respirarte@funarte.gov.br](mailto:respirarte@funarte.gov.br).

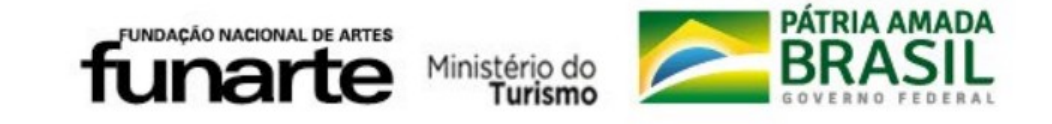